#### **Accessing myHR Reporting Dashboard**

To access the myHR Report Dashboard, log in with your NetID and NetID Password to one of the following links.

**[myHR.northwestern.edu](http://myhr.northwestern.edu/)** – For real-time data access **[myHRreports.northwestern.edu](http://myhrreports.northwestern.edu/)** – For use when Production is not available

#### After logging in:

- 1. Click  $\overline{\phantom{a}}$  Self Service in the center of the menu bar.
- 2. Select **Workforce Administration** from the dropdown menu.
- 3. Click the **Reports** tile.

#### **Managing myHR Reporting Dashboard**

The Welcome home screen contains useful information regarding assistance with reports and access.

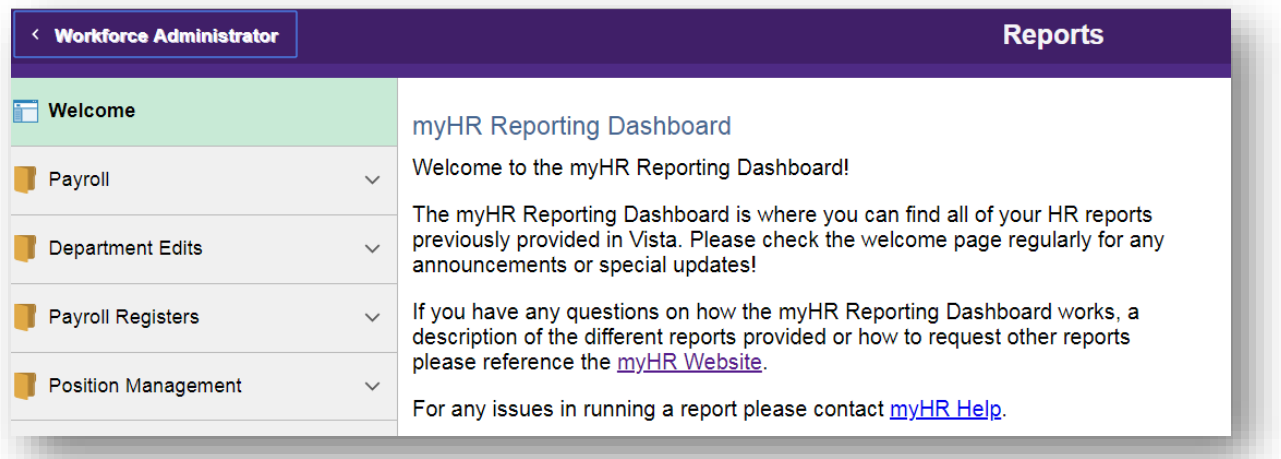

The reports available, based on your current myHR access, are divided amongst folders in the menu bar on left side of the window. If you believe there is a report you should have access to that you cannot currently view please contact **[myHR-security@northwestern.edu](mailto:myHR-security@northwestern.edu)**.

Three types of reports are available in myHR Reporting Dashboard. Please reference the myHR Report Matrix for more information on the individual reports.

- ⁻ Query
- ⁻ Run Control Report
- ⁻ Link to Cognos

*\*Important Notice:* **Not all reports have Historical Access in the new dashboard. It is recommended to download and save these reports.**

# Northwestern REPORTING & ANALYTICS

### **Running a Query**

Some queries provided will prompt you for criteria, others will run based on parameters already set. After clicking the report name please allow a few moments for data to populate on the display screen to the right of the folders.

#### **Queries without a Prompt**

Several queries will run based on parameters already set to deliver a specific set of data.

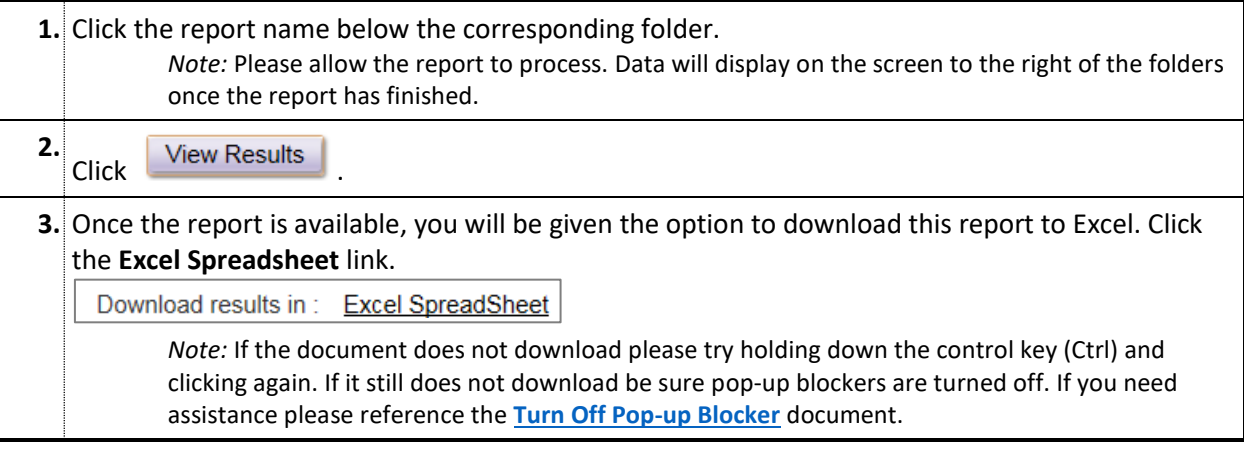

#### **Queries with a Prompt**

Some queries request that you provide data in order to allow various parameters to be selected.

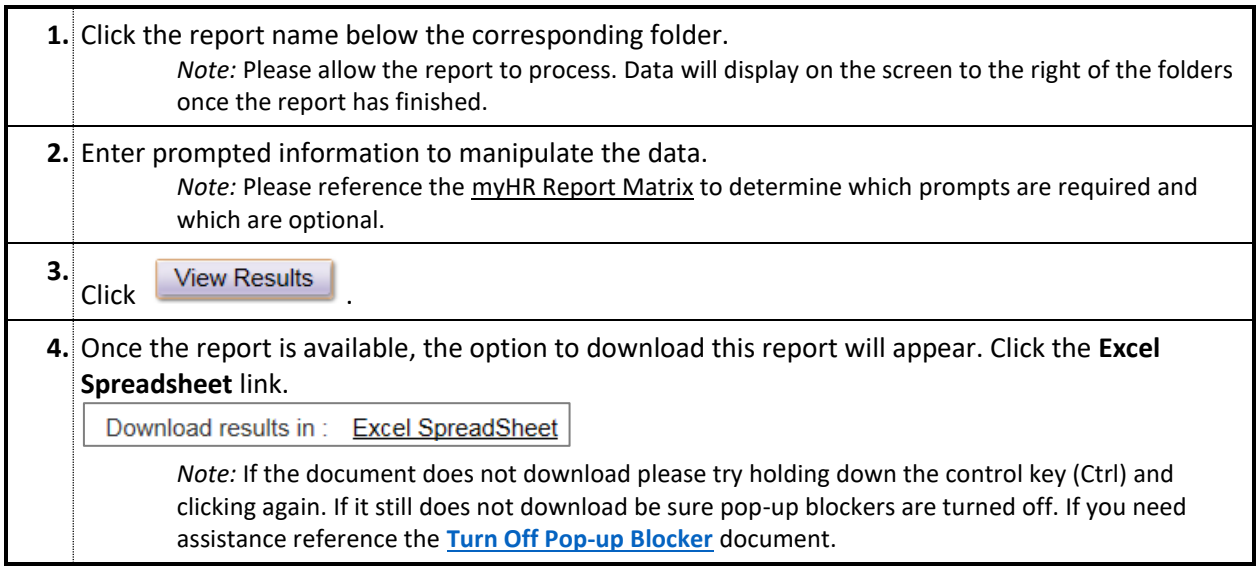

## **Running a Run Control Report**

The NWPAY018 - Department Edits Report is now using a Run Control ID.

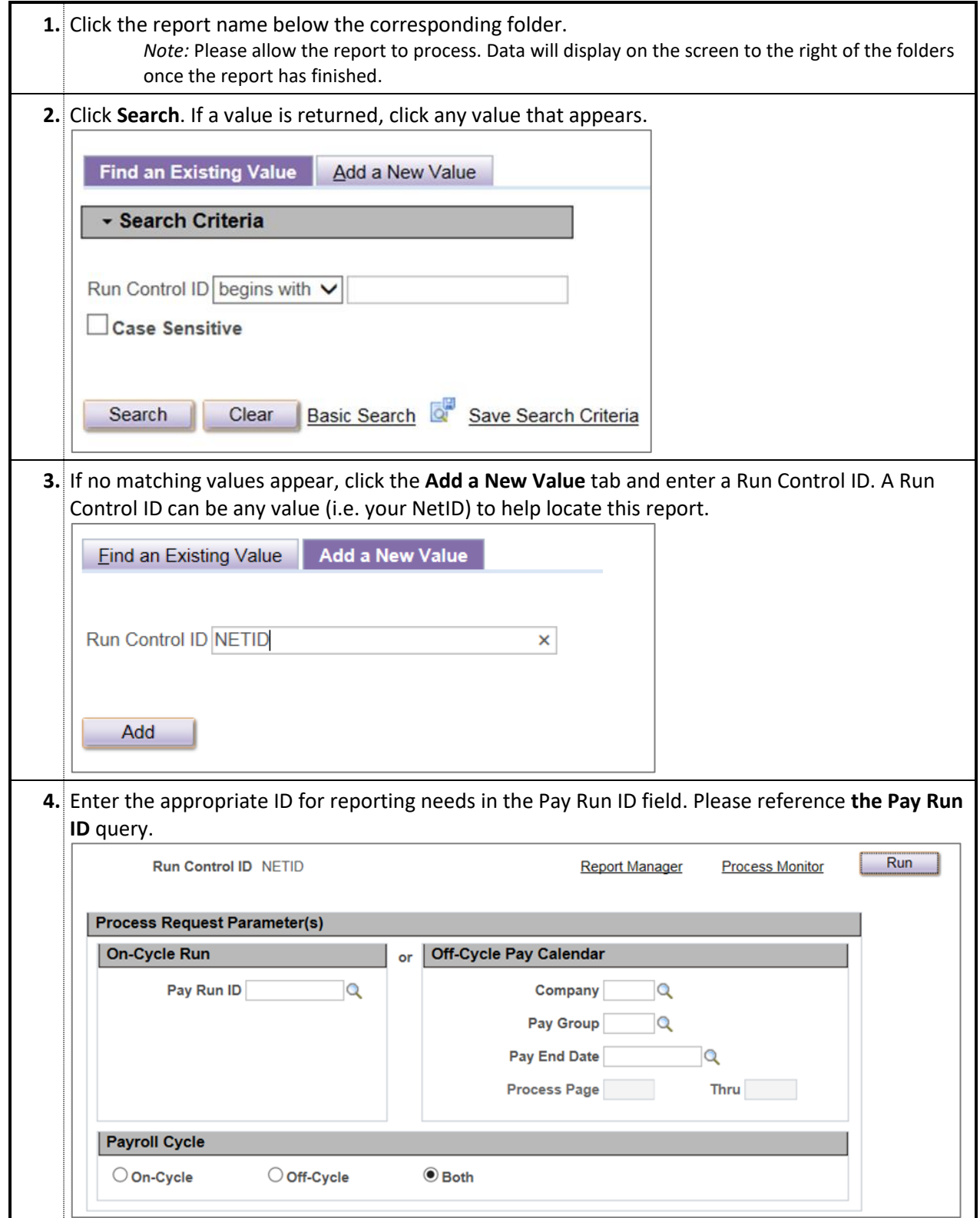

# Northwestern REPORTING & ANALYTICS

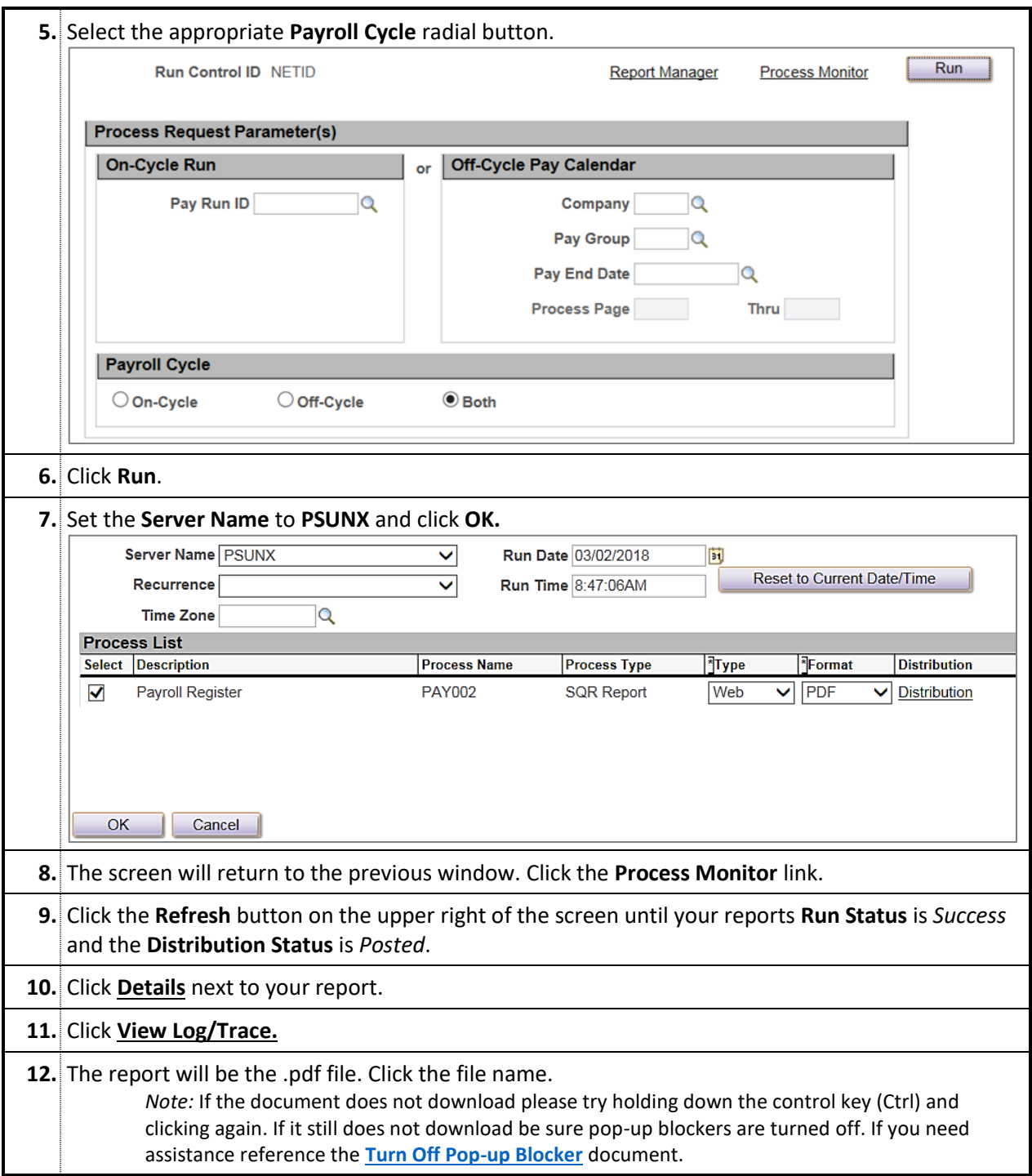

# Northwestern REPORTING & ANALYTICS

## **Linking to Cognos**

There are a few myHR reports that are in the Cognos BI Reporting System. To determine which reports are in Cognos reference the myHR Report Matrix.

- The For assistance in running a BI Cognos report, please reference the [Financial Operations](http://www.it.northwestern.edu/admin-systems/reporting/index.html) website.
- ⁻ With questions regarding "PED by Chart of Accounts" or report security access in Cognos please emai[l Financial Operations Security.](mailto:foit@northwestern.edu)

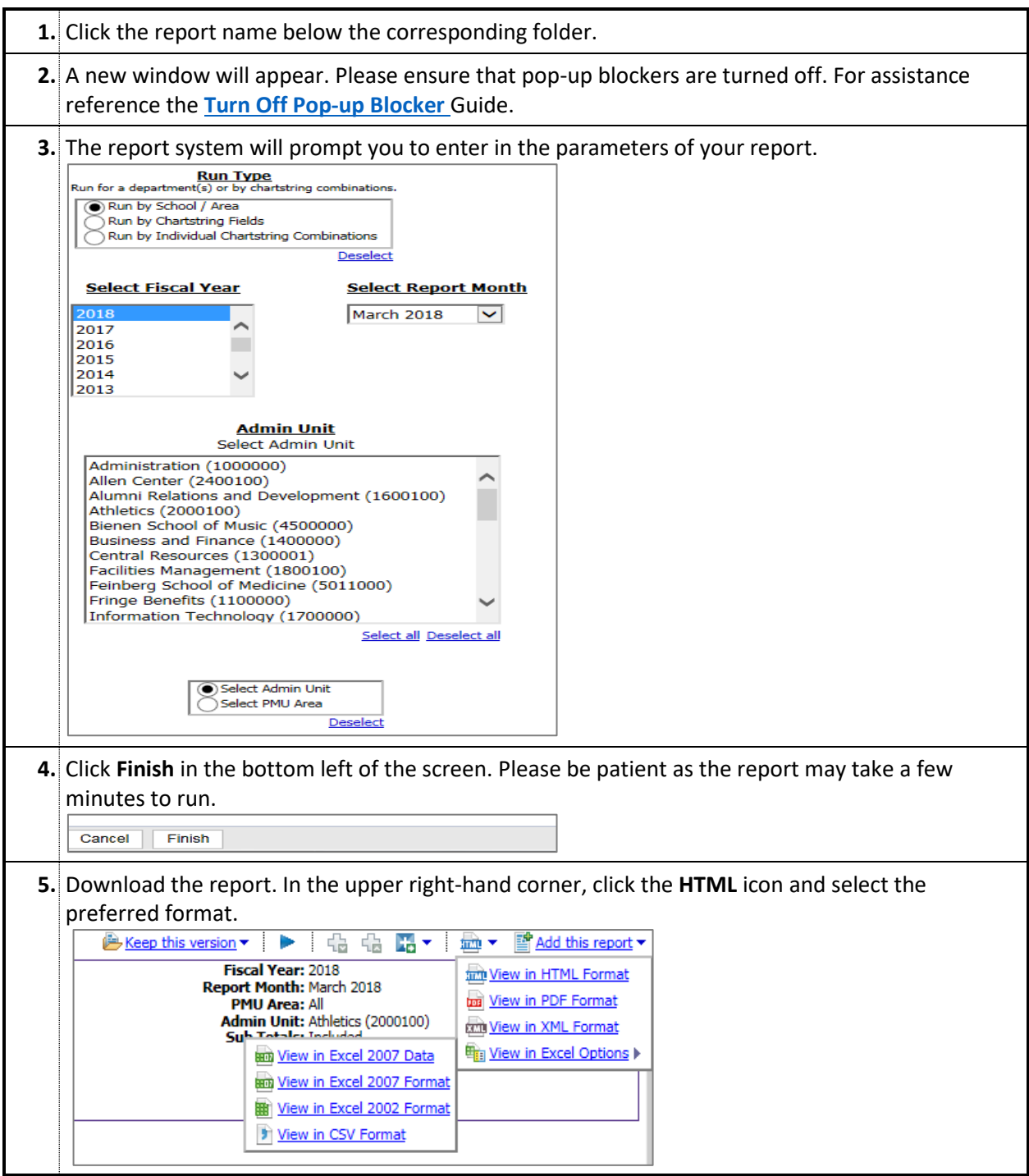